# ليجستلاو لاصتالا ءاطخأ فاشكتسأ ةرادإ زكرم ىلع AMP مادختساب اهحالصإو FireSIGHT Ī

# تايوتحملا

ةمدقملا ةيامحلا رادج يف روظحم مداخلا وأ ذفنملا مادختسالا ديق MAC ناونع ضرع ببس لحلا فورعم ريغ/ماع أطخ رهظي ضرع بيبس لحلا ءارظنلا ةعومجم ديدحت رذعت ضرع باب لحلا

# ةمدقملا

نيوكت دعب .Cisco ةباحسب كيدل رشنلا ةيلمع يف FireSIGHT ةرادإ زكرم لصتي نأ نكمي تايلمع نم تالجس يقلت كنكمي ،ةباحسلاب لاصتالل FireSIGHT Management Center تانايب ةدعاق يف تالجسلا نيزخت مُتي .يحصلا رجحلَاو ةراضلا جماربلا فاشتكاو صحفلا ثادحأ يضارَتفا لكشبَ ةباحسلاً لسرت .ةراض جمارَبَ ثادحأك FireSIGHT Management Center دنع ةعومجملا بسح اهدي يقت كنكمي نكلو ،كتسسؤم لخاد تاعومجملا عيمجل ةراضلا جماربلا ءاطخألا فاشكتسأ تاوطخو لكاشملا نم ديدعلا دنتسملا اذه شقاني .لاصتالا نيوكت ةرادإ زكرم نم (AMP) "ةراضلا جماربلا نم ةمدقتملI ةيامحلا" ةزيمب قلعتي اميف اهحالصإو FireSIGHT.

# ةيامحلا رادج يف روظحم مداخلا وأ ذفنملا

مدع وأ ،FireAMP ةباحس مكحت ةدحوب ل|صتال| نم FireSIGHT Management Center نكمتي مل اذإ مت دق ةب<code>ول</code>طملا ذفان<code>مل</code>ا ت $\,$ ناك اذإ امم ق $\,$ قحتلا $\,$  كي بحيث ،ةراض جمارب ثادحاً ي $\,$ قلت ثادحأ يقلتل 443 ذفنملا FireSIGHT ةرادإ زكرم مدختسي .ةيامحلا رادج ةطساوب اهريبكت 32137 ذفنملا بلطتي .FireAMP مكحت ةدحو نم ةياهنلا ةطقن ىلإ ةدنتسملا ةراضلا جماربلا .Cloud Cisco يف ةراضلا جماربلا نع ثحبلا تايلمع ءارجإل FirePOWER ةزهجأل

:ةيلاتلا تادنتسملا أرقا ،ةبولطملا مداوخلا نيوانعو ذفانملا ماقرأ لوح ديزملا ةفرعمل

- [FireSIGHT ماظن ليغشتل ةبولطملا لاصتالا ذفانم](/content/en/us/td/docs/security/firesight/541/user-guide/FireSIGHT-System-UserGuide-v5401/Communication-Ports.html#15750) ●
- [AMP ليغشتل ةبولطملا مداوخلا](/content/en/us/support/docs/security/sourcefire-amp-appliances/118121-technote-sourcefire-00.html) ●

## مادختسالا ديق MAC ناونع

### ضرع

ىقلتت دق ،يلوألا لاصتالا ءارجإو ةصاخ ةباحس ىلإ FireSIGHT ةرادإ زكرم ليجست ةلواحم دنع .لعفلاب مادختسالا ديق MAC ناونع نأ ىلإ ريشت ةلاسر

### ببس

ةدحول| ليجست ءاغلإ متي ملو ،زاهجل| يف لطع ببسب FireSIGHT ةرادإ زكرم لادبتسإ دنع .ةلكشملا هذه هجاوت دقف ،ءارظنلا ةعومجم نم حيحص لكشب ةليدبلاا

### لحلا

بجي .FireAMP ةباحسJل نم "FireSIGHT ةرادإ زكرم" ليجست ءاغلإ بجي ،زاهج لادبتسإ لبق ناونع ىلع فرعتلا عنم ىلإ كلذ يدؤي .FireAMP ةباحس نم "FireSIGHT ةرادإ زكرم" ةلازإ اضيأ .مادختسالا ديق هنأ ىلع MAC

ءاغلإ ةيفيك لوح ةيليص فتلا ةيلمعلا ى على فرعتلل <u>دنتسمل اذه</u> أرقا :**حيملت** .FireSIGHT ةرادإ زكرم نم ةباحس فذحو FireAMP ةباحس نم زاهج ليجست

# فورعم ريغ/ماع أطخ رهظي

### ضرع

وأ هضيوعت مت يذلا (FireSIGHT ةرادإ زكرم) Center Management FireSIGHT ليصوت دنع .فورعم ريغ/ماع أطخ ضرعي .أطخ ةلاسر رهظت ،FireAMP مكحت ةدحوب هلادبتسإ

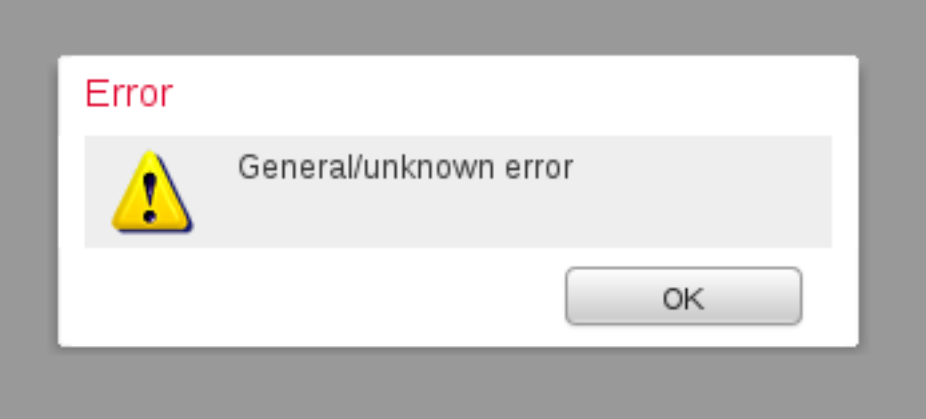

FireSIGHT ىلع FireAMP لاصتا ةلاح حبصت ،فورعملا ريغ/ماعلا أطخلا ةلاسر رهظت امدنع .ءارمح ةنوقيءا بيولI ةهجاو ضرعت .ةجرح Management Center

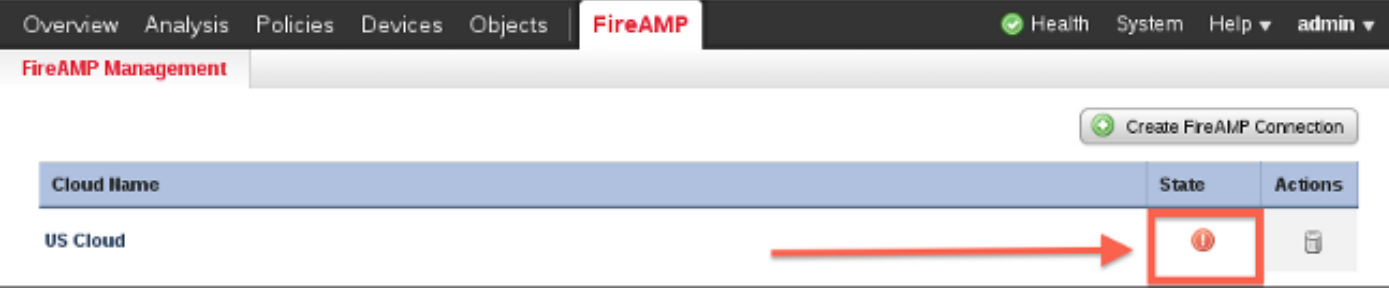

#### ببس

هضيوعت مت يذلاو ،FireSIGHT ةرادإ زكرمب صاخلا MAC ناونع نوكي امدنع ةلكشملا هذه ثدحت .FireAMP مكحت ةدحو يف ليجستلا ديق لازي ال وتلل هلادبتسإ وأ

### لحلا

نء FireSIGHT Management Center ليجست ءاغلإ بجي ،هلادبتسإ وا زاهج نيوكت ةداعإ لٻق ىلإ كلذ يدؤي .FireAMP ةباحس نم "FireSIGHT ةرادإ زكرم" ةلازإ اضيأ بجي .FireAMP ةباحسلا .مادختسالا ديق هنأ ىلع MAC ناونع ىلع فرعتلا عنم

ءاغلإ ةيفيك لوح ةيليصفتلا ةيلمعلا ىلء فرعتلل <u>دنتسمل اذه</u> أرقا :**حيملت** .FireSIGHT ةرادإ زكرم نم ةباحس فذحو FireAMP ةباحس نم زاهج ليجست

## ءارظنلا ةعومجم ديدحت رذعت

### ضرع

دجوت ال ،FireAMP ةباحسلا مكحت ةدحوب Center Management FireSIGHT نم لاصتا ءاشنإ دنع .يبوروألا داحتالا ةكبش وأ ةدحتملا تايالولا ةباحسل ةلدسنم تارايخ

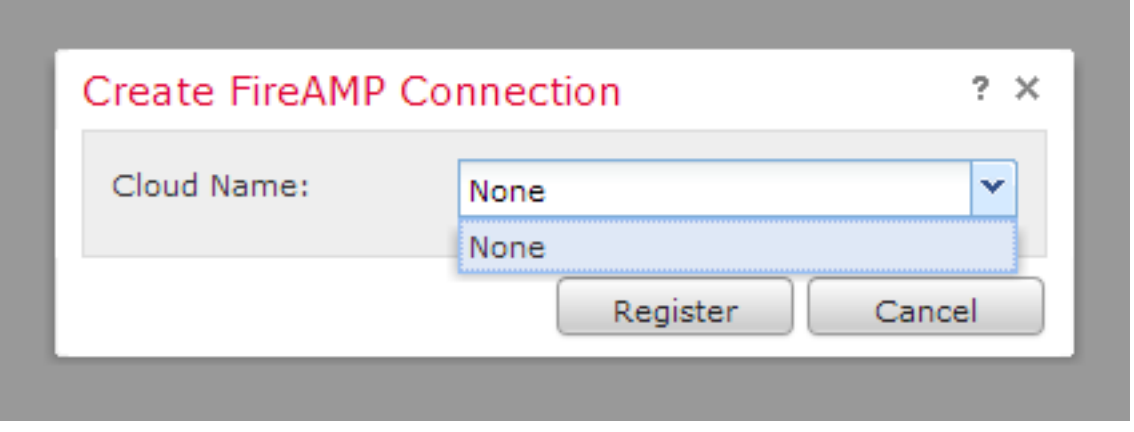

#### ببس

hostname لح ىلع رداق ريغ Center Management FireSIGHT نوكي امدنع ةلكشملا هذه ثدحت api.amp.sourcefire.com.

ةرادإ زكرمب ةصاخلا (CLI) رماوألI رطس ةهجاو ىلع ثحب ءارجإب مق ،ةلكشملI نم ققحتلل :FireSIGHT ةرادإ زكرم ىلع حيحص لكشب DNS تادادعإ نيوكت مت اذإ امم ققحت .FireSIGHT

#### admin@Sourcefire3D:~\$ **sudo nslookup api.amp.sourcefire.com** :FireSIGHT ةرادإ زكرم يف فيضملا مسا لح DNS ىلع رذعتي امدنع يلاتلا جارخإلا ضرع متي

admin@Sourcefire3D:~\$ **sudo nslookup api.amp.sourcefire.com**

Server: 192.168.45.2 Address: 192.168.45.2#53

**\*\* server can't find api.amp.sourcefire.com** :FireSIGHT ةرادإ زكرم ىلع حيحص لكشب DNS لح مت اذإ جرخملا يلي اميف

admin@Sourcefire3D:~\$ **sudo nslookup api.amp.sourcefire.com** Server: 192.168.45.1 Address: 192.168.45.1#53

Non-authoritative answer: api.amp.sourcefire.com Name: xxxx.xxxx.xxxx Address: xx.xx.xx.xx

### لحلا

- ققحتلا ىلإ ةجاحب تـناف ،فـيضملI مسI لح FireSIGHT Management Center علىع رذعت اذإ .ةرادإلا زكرم ىلع DNS تادادعإ ةحص نم
- لوصول| ىلع رداق ريغ ەنكلو ،فيضمل| مس| لح ىلع ارداق FireSIGHT ةرادإ زكرم ناك اذإ .ةيامحلا رادج تادادعإو دعاوق نم ققحتف ،ةيامح رادج لالخ نم api.amp.sourcefire.com ىلإ متي ،فيضملا مسا لح "FireSIGHT ةرادإ زكرم" ىلع رذعت اذإ ،لاصتالا ءاشنإ ةيلمع ءانثأ :log\_error\_httpsd يف ةيلاتلا أطخلا ةلاسر ليجست

#### **Error attempting curl for FireAMP: System**

ىلإ curl رمألا لامكإ يف "عافدلا زكرم" لشف يلاتلI لجسلI جارخإ حضوي ،لاثملI ليبس ىلع api.amp.sourcefire.com:

admin@Sourcefire3D:~\$ **tail -f /var/log/httpd/httpsd\_error\_log**

[Thu Jul 18 12:38:13.433765 2013] [cgi:error] [pid 10920] [client 192.168.45.50:59220] AH01215: **getCloudData start**... at /usr/local/sf/lib/perl/5.10.1/SF/Permission.pm line 1778., referer: https://192.168.45.45/ddd/

[Thu Jul 18 12:38:14.338174 2013] [cgi:error] [pid 10920] [client 192.168.45.50:59220] AH01215: /usr/local/bin/curl -s --connect-timeout 10 -m 20 -L --max-redirs 5 --max-filesize 104857600 - sslv3 --capath /etc/sf/keys/fireamp/thawte\_roots/ -H Accept:

application/vnd.sourcefire.fireamp.dc+json; version=1 https://api.amp.sourcefire.com/clouds at /usr/local/sf/lib/perl/5.10.1/SF/System.pm line 7491., referer: https://192.168.45.45/ddd/

[Thu Jul 18 12:38:24.352374 2013] [cgi:error] [pid 10920] [client 192.168.45.50:59220] AH01215: **Error attempting curl for FireAMP: System** (/usr/local/bin/curl -s --connect-timeout 10 -m 20 -L --max-redirs 5 --max-filesize 104857600 --sslv3 --capath /etc/sf/keys/fireamp/thawte\_roots/ -H Accept: application/vnd.sourcefire.fireamp.dc+json; version=1

https://api.amp.sourcefire.com/clouds) Failed at /usr/local/sf/lib/perl/5.10.1/SF/System.pm line 7499., referer: https://192.168.45.45/ddd/

[Thu Jul 18 12:38:24.352432 2013] [cgi:error] [pid 10920] [client 192.168.45.50:59220] AH01215:

**No cloud data returned** at /usr/local/sf/lib/perl/5.10.1/SF/FireAMP.pm line 145., referer: https://192.168.45.45/ddd/ [Thu Jul 18 12:38:24.352478 2013] [cgi:error] [pid 10920] [client 192.168.45.50:59220] AH01215: getCloudData completed... at /usr/local/sf/lib/perl/5.10.1/SF/Permission.pm line 1780., referer: https://192.168.45.45/ddd/

،أطخ نودب httpsd\_error\_log يف ةيلااتلI ةلاسرلI ليجست مت اذإ ،لاصتالI ءاشنإ ةيلمع ءانثأ :فيضملا مسا لح ىلع رداق FireSIGHT ةرادإ زكرم نأ ىلإ ريشت اهنإف

getCloudData completed ىل| curl رمأ ل|مك|ب موقي ةرادإل| زكرم نأ يل|ت|ل ج|رخ|ل| حضوي ،ل|ثم|ل ليبس ىلع api.amp.sourcefire.com:

#### admin@Sourcefire3D:~\$ **tail -f /var/log/httpd/httpsd\_error\_log**

[Thu Jul 18 12:42:54.949461 2013] [cgi:error] [pid 12007] [client 192.168.45.50:59253] AH01215: **getCloudData start**... at /usr/local/sf/lib/perl/5.10.1/SF/Permission.pm line 1778., referer: https://192.168.45.45/ddd/ [Thu Jul 18 12:42:55.856432 2013] [cgi:error] [pid 12007] [client 192.168.45.50:59253] AH01215: /usr/local/bin/curl -s --connect-timeout 10 -m 20 -L --max-redirs 5 --max-filesize 104857600 - sslv3 --capath /etc/sf/keys/fireamp/thawte\_roots/ -H Accept:

application/vnd.sourcefire.fireamp.dc+json; version=1 https://api.amp.sourcefire.com/clouds at /usr/local/sf/lib/perl/5.10.1/SF/System.pm line 7491., referer: https://192.168.45.45/ddd/

[Thu Jul 18 12:42:55.931106 2013] [cgi:error] [pid 12007] [client 192.168.45.50:59253] AH01215: **getCloudData completed**... at /usr/local/sf/lib/perl/5.10.1/SF/Permission.pm line 1780., referer: https://192.168.45.45/ddd/

ةمجرتلا هذه لوح

ةي الآلال تاين تان تان تان ان الماساب دنت الأمانية عام الثانية التالية تم ملابات أولان أعيمته من معت $\cup$  معدد عامل من من ميدة تاريما $\cup$ والم ميدين في عيمرية أن على مي امك ققيقا الأفال المعان المعالم في الأقال في الأفاق التي توكير المالم الما Cisco يلخت .فرتحم مجرتم اهمدقي يتلا ةيفارتحالا ةمجرتلا عم لاحلا وه ىل| اًمئاد عوجرلاب يصوُتو تامجرتلl مذه ققد نع امتيلوئسم Systems ارامستناه انالانهاني إنهاني للسابلة طربة متوقيا.